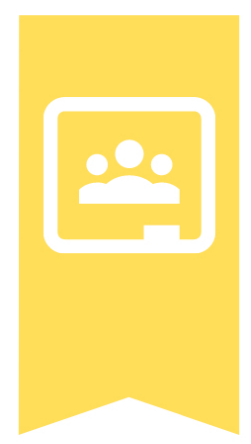

# **GOOGLE CLASSROOM FAQ**

# LEARNING INNOVATION

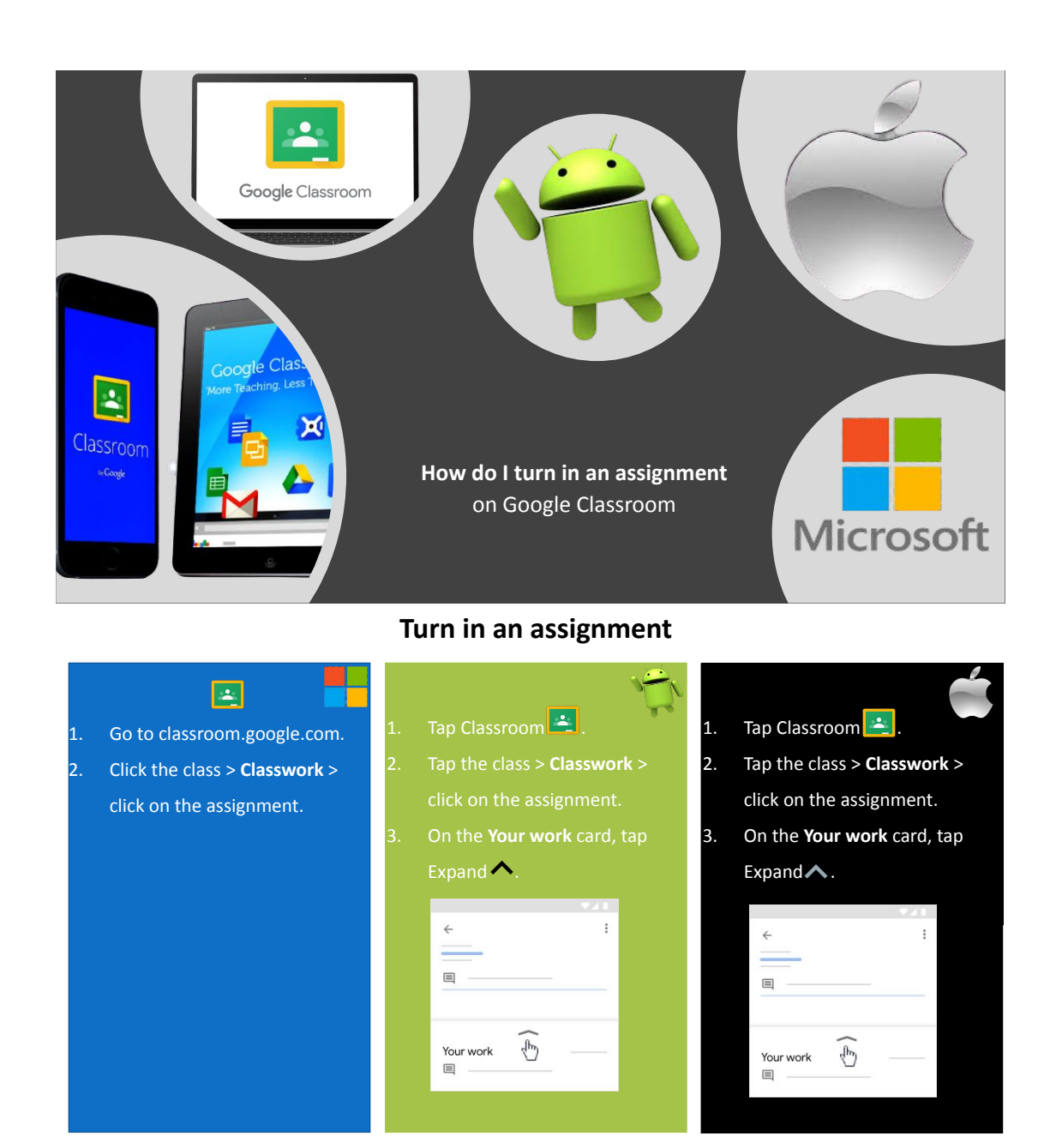

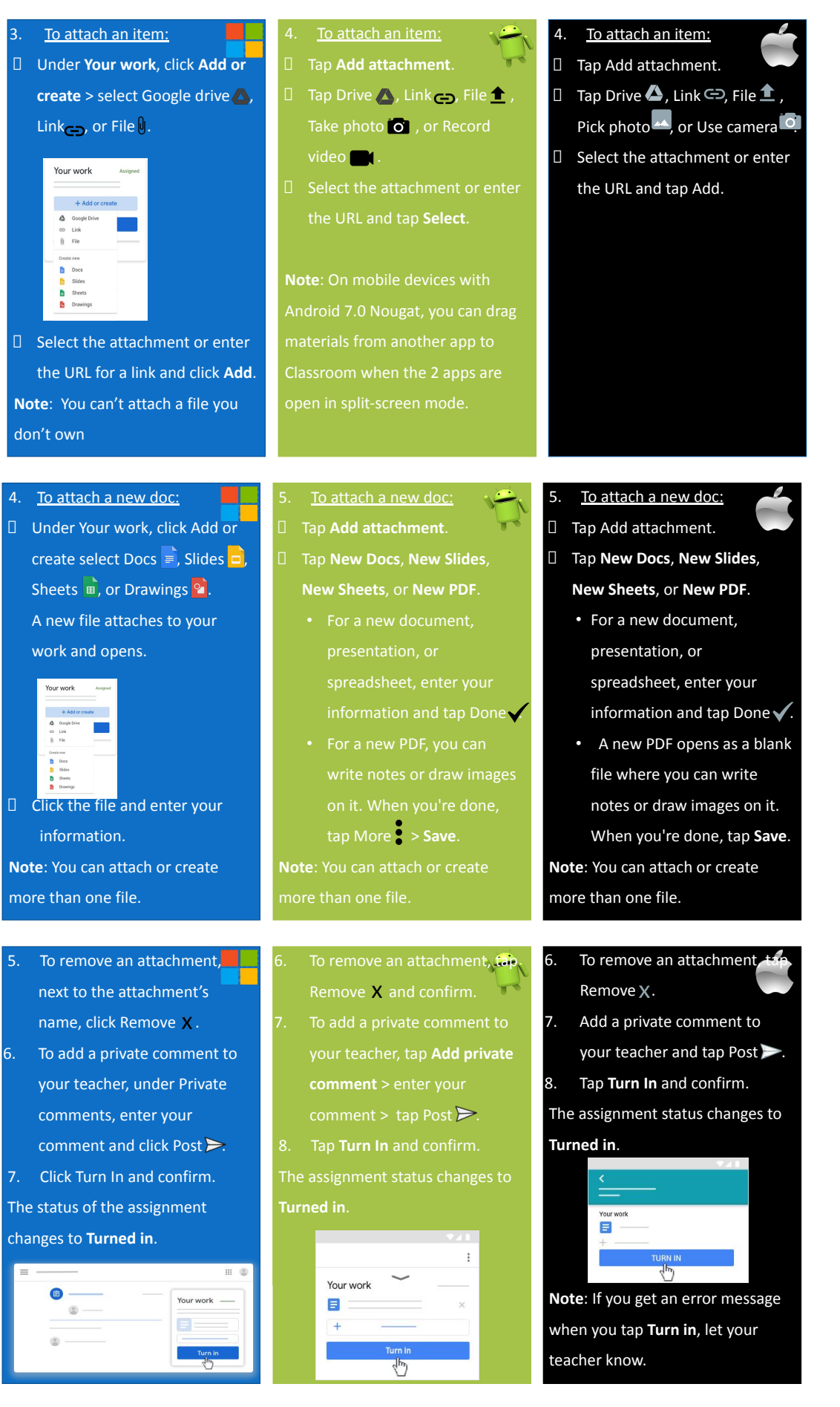

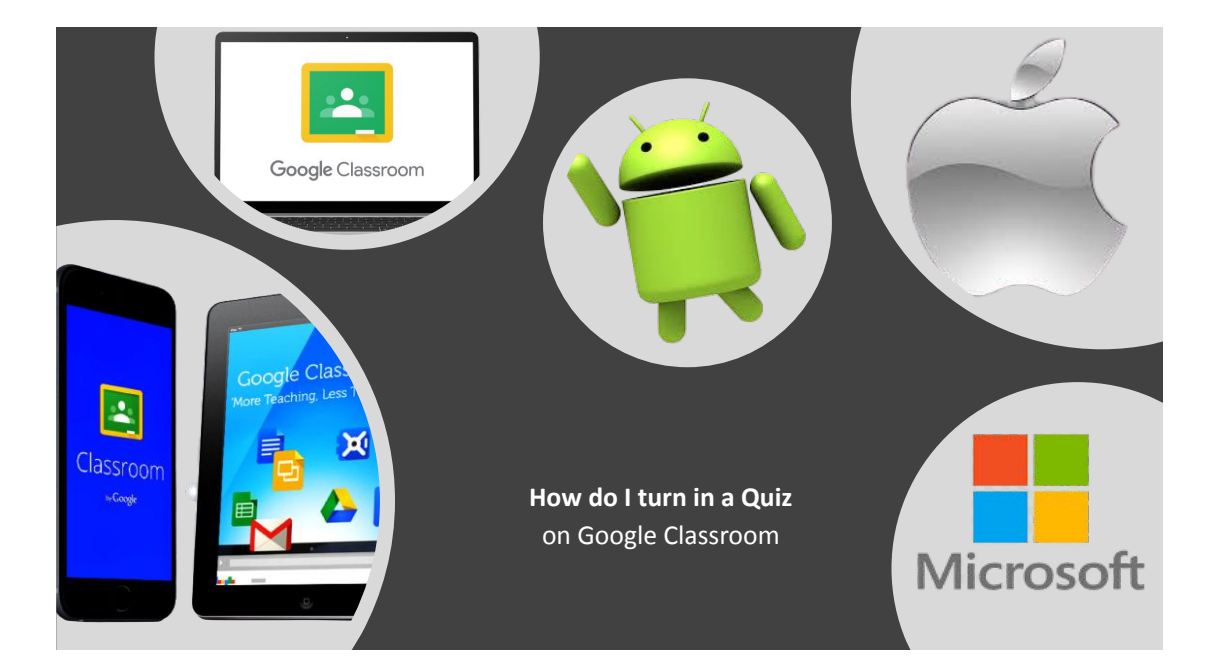

#### Turn in a quiz assignment

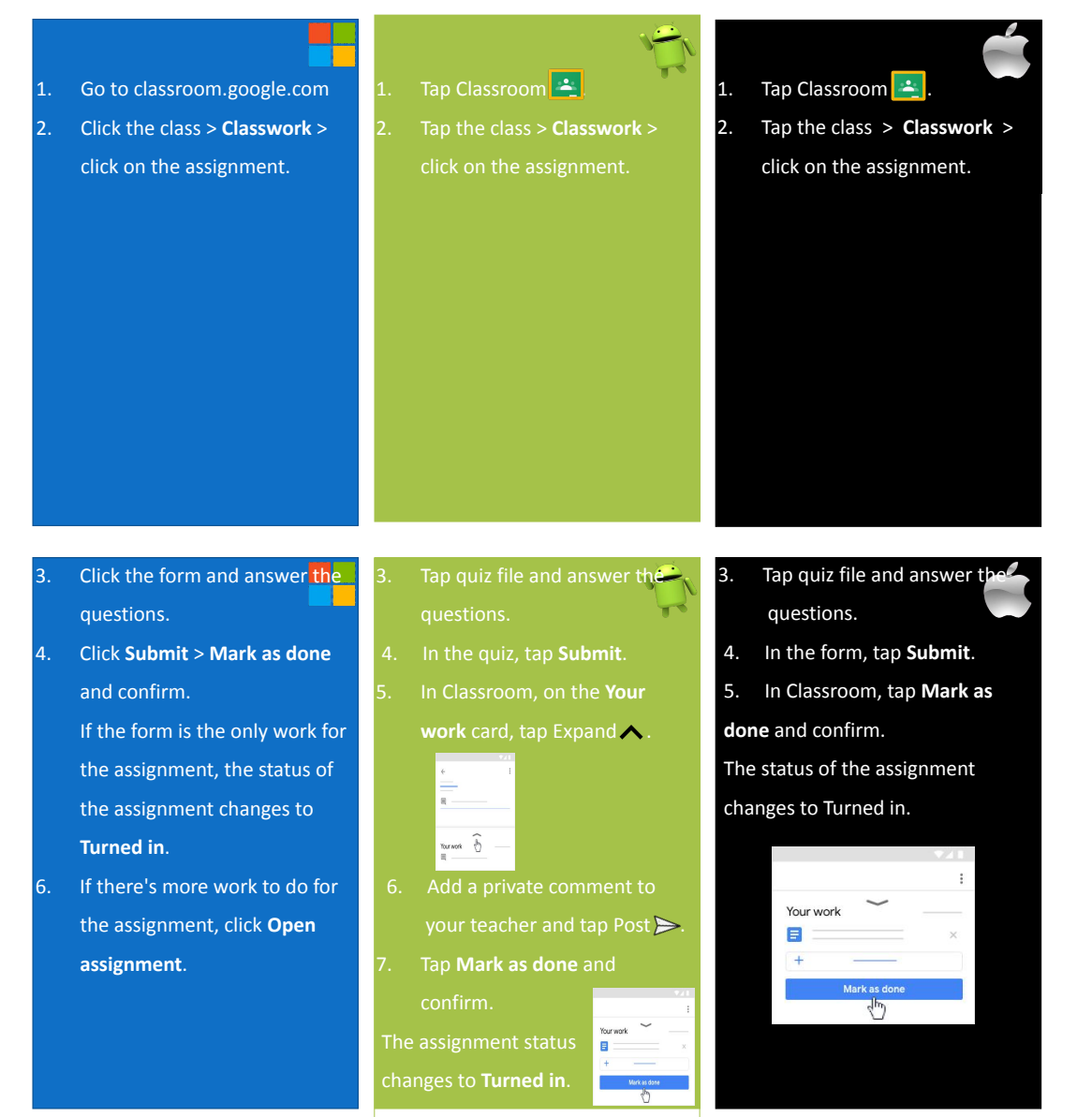

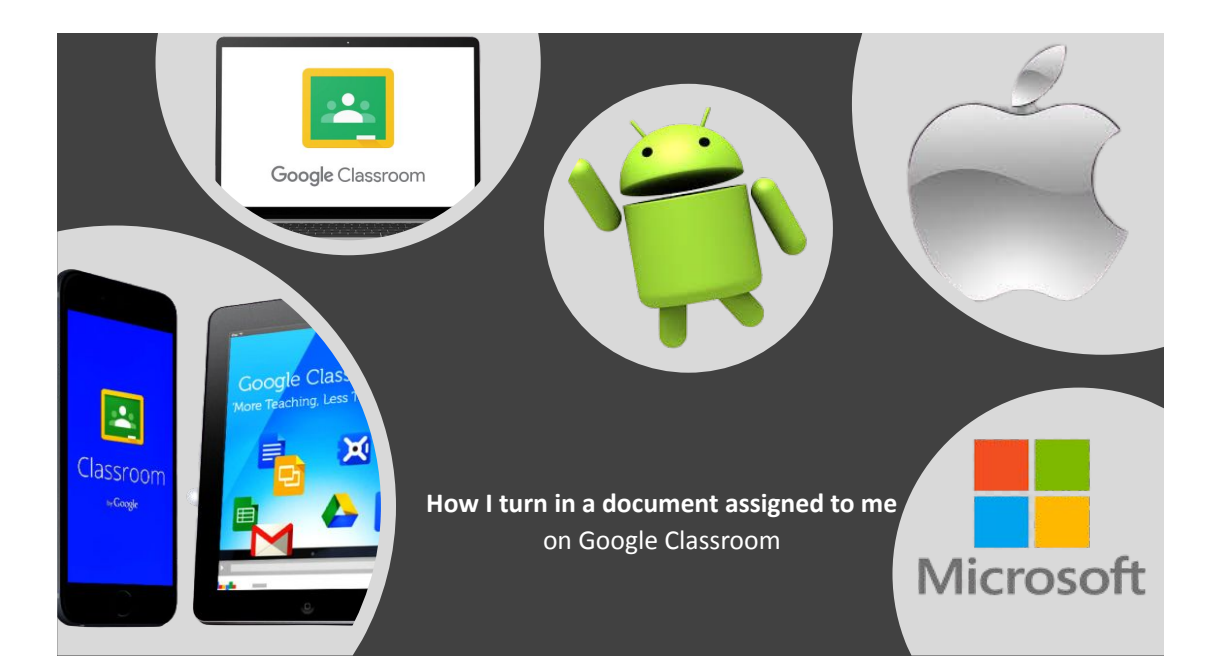

#### Turn in an assignment with a doc assigned to you

If your teacher attached a document with your name in the title, it's your personal copy to review and edit. As you work, your teacher can review your progress before you click Turn in.

- 1. Go to classroom.google.com
- 2. Click the class > Classwork > and click on the assignment.
- 3. To open the assigned file, click the thumbnail with your name on it.
- 4. Enter your work.
- 5. Choose one:
	- In the document, click Turn in and confirm.
	- In Classroom, in the assignment, click Turn In and confirm.

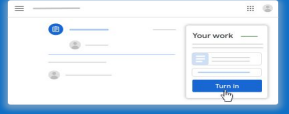

The status of the assignment changes to Turned in

Note: If you get an error message when you click Turn in, let your teacher know.

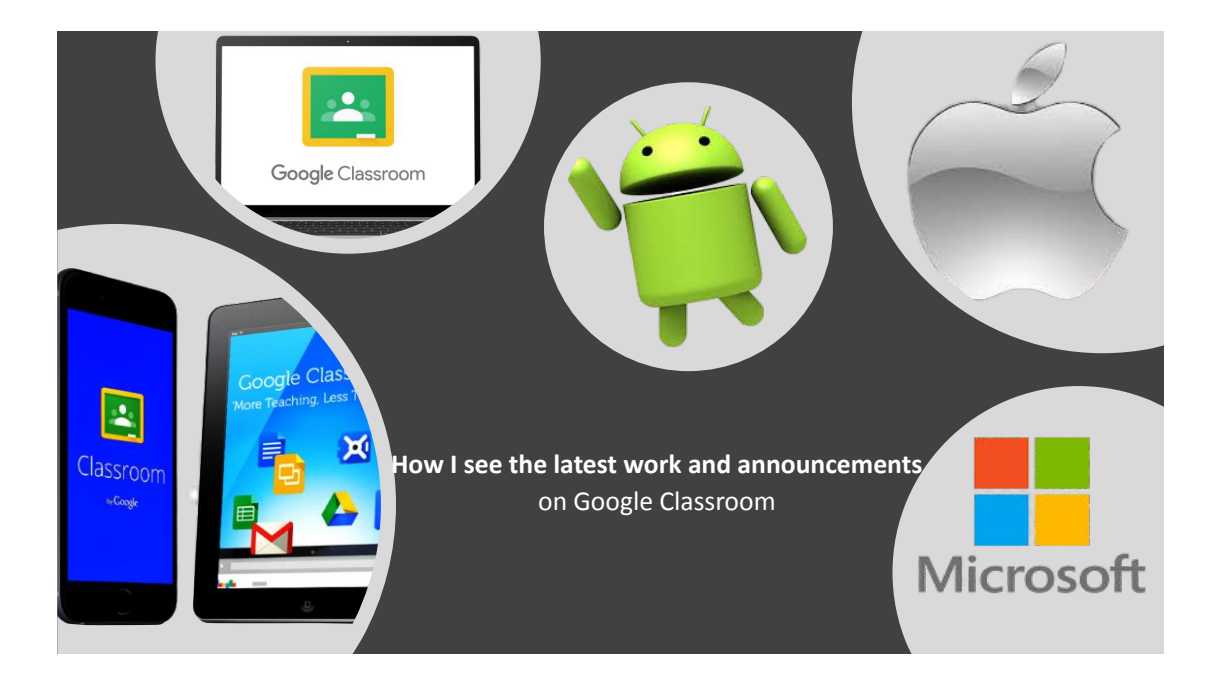

## See the latest work and announcements

You can see the latest work and announcements on the Stream page. The most recent post is always at the top.

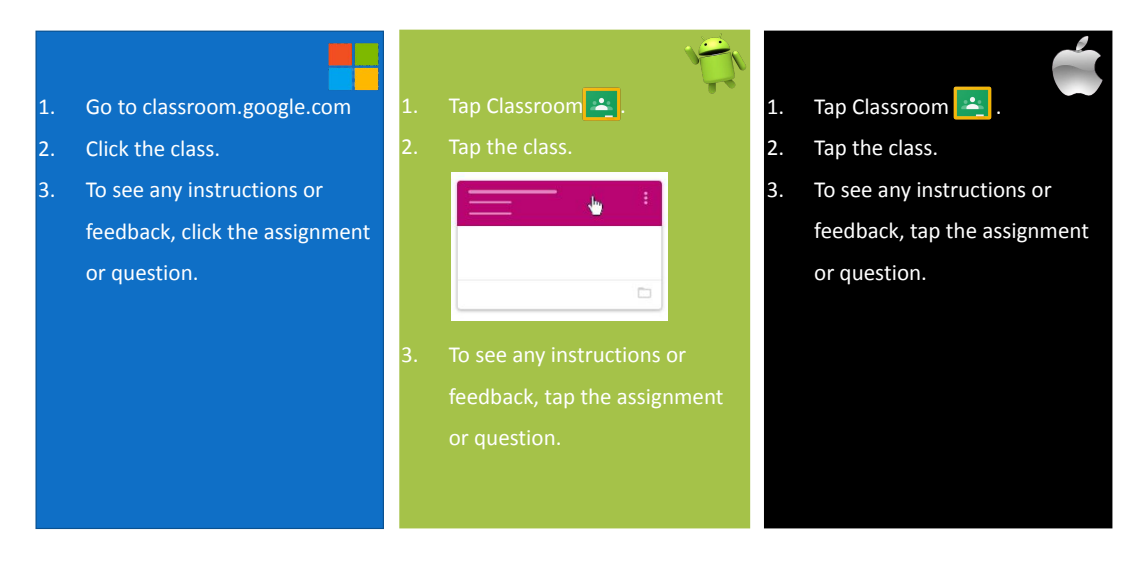

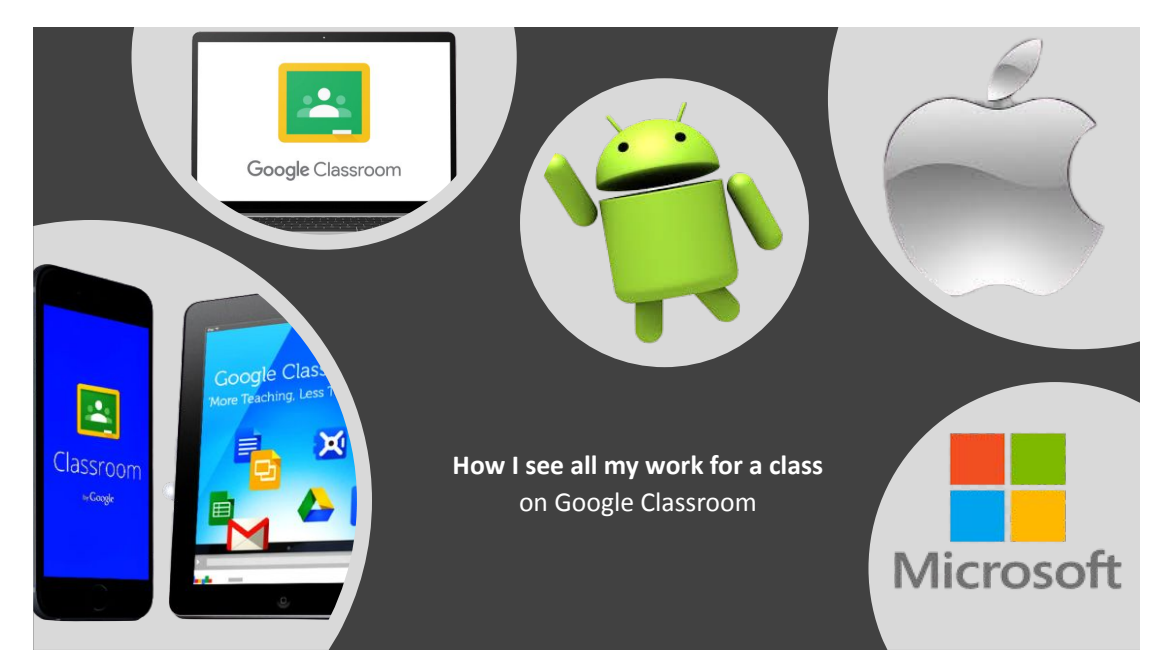

#### See all your work for a class

You can see a list of all your work on the Your work page. You can check your grades, review assignments and due dates, and see any work that's late or missing. You can also filter your work by status: Assigned, Returned with grade, or Missing. If you want, you can see additional details, such as comments or attachments.

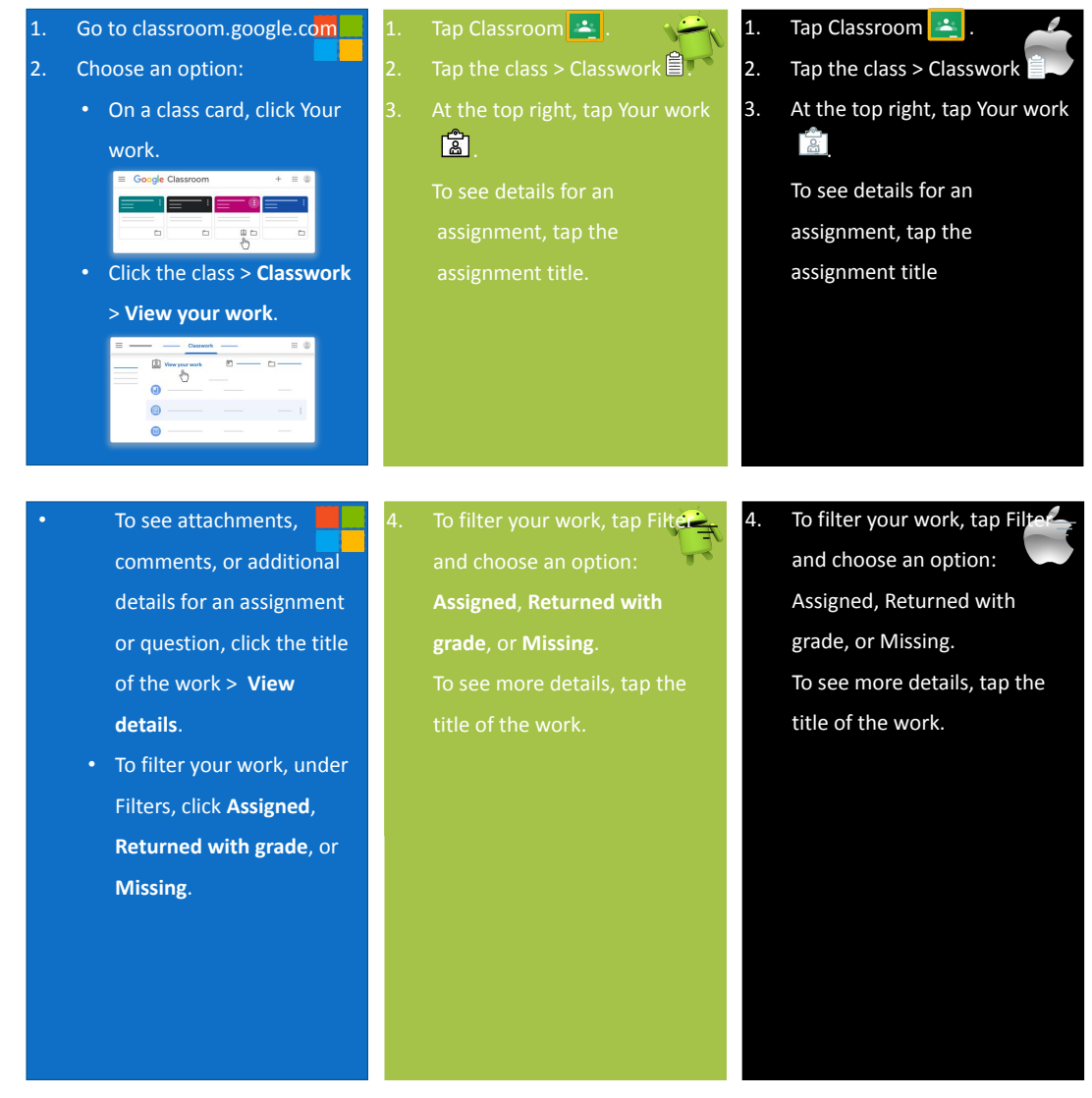

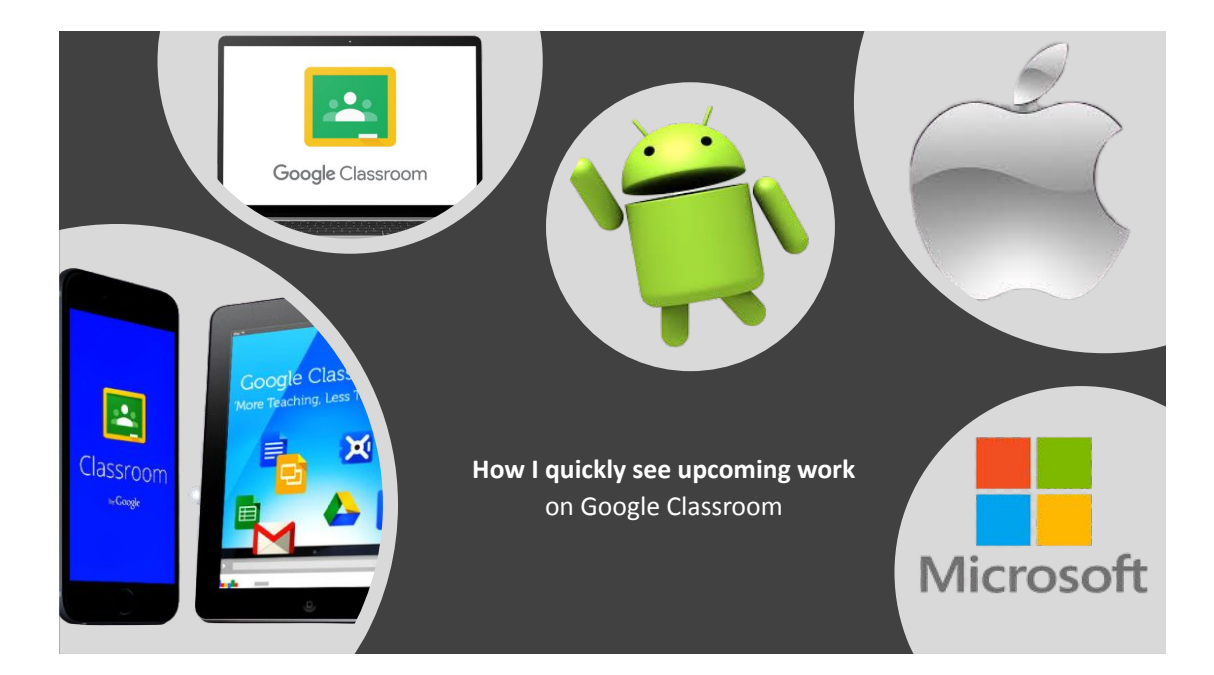

#### Quickly see upcoming work

On the Classes page, on a class card, you can see work due within a week. You can see up to 3 items listed at the bottom of a card.

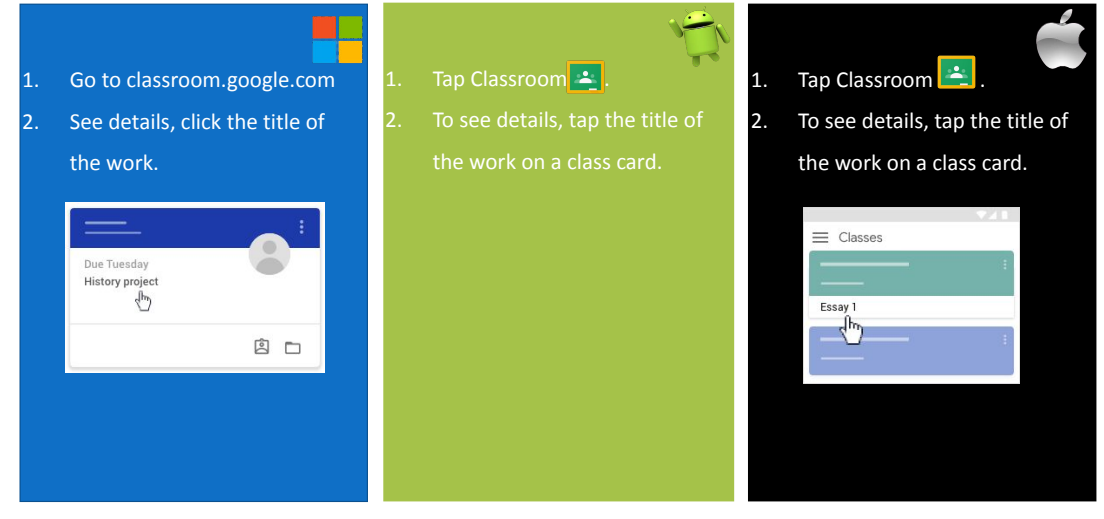

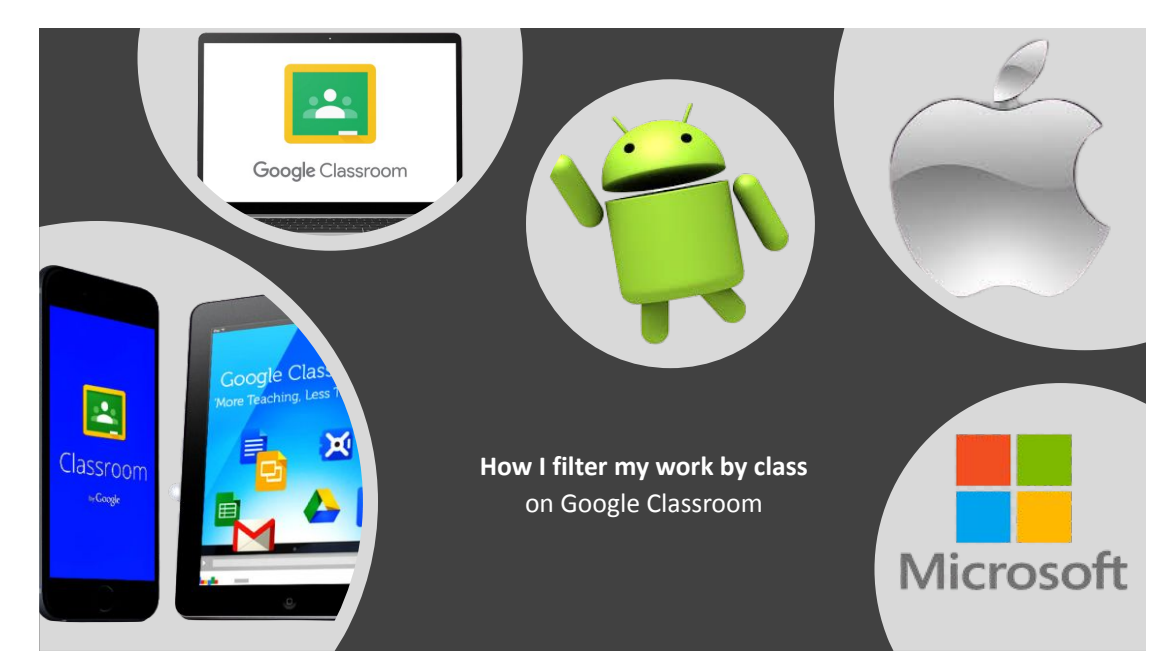

# Filter work by class

- On the To-do page, you can filter work by class, and see work that's:
- To-do—Work assigned and not yet completed. You'll see the class and work titles grouped as missing, no due date, due today or within the week, or later.
- Done—Work you completed and turned in. You'll see the status of the work—turned in or done late—and grades if the work is graded

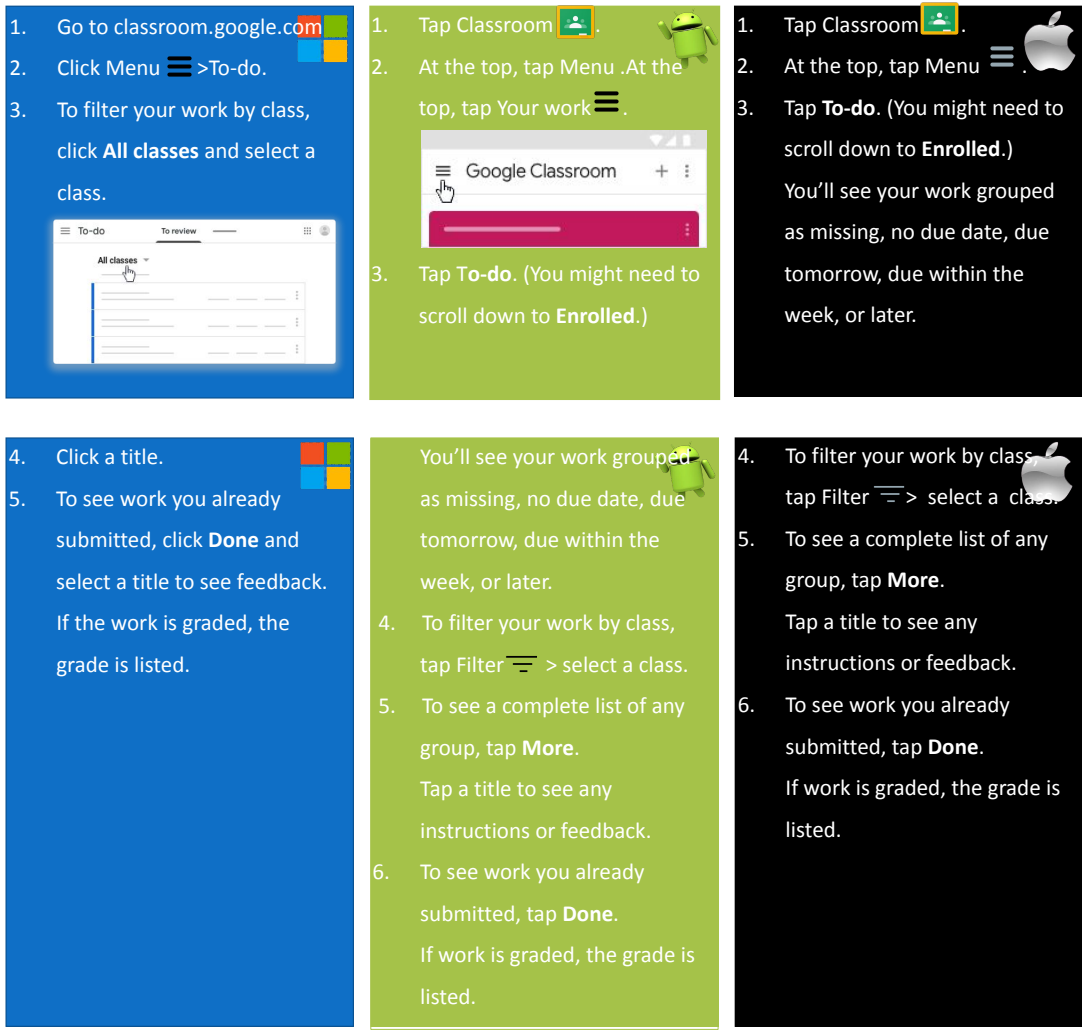

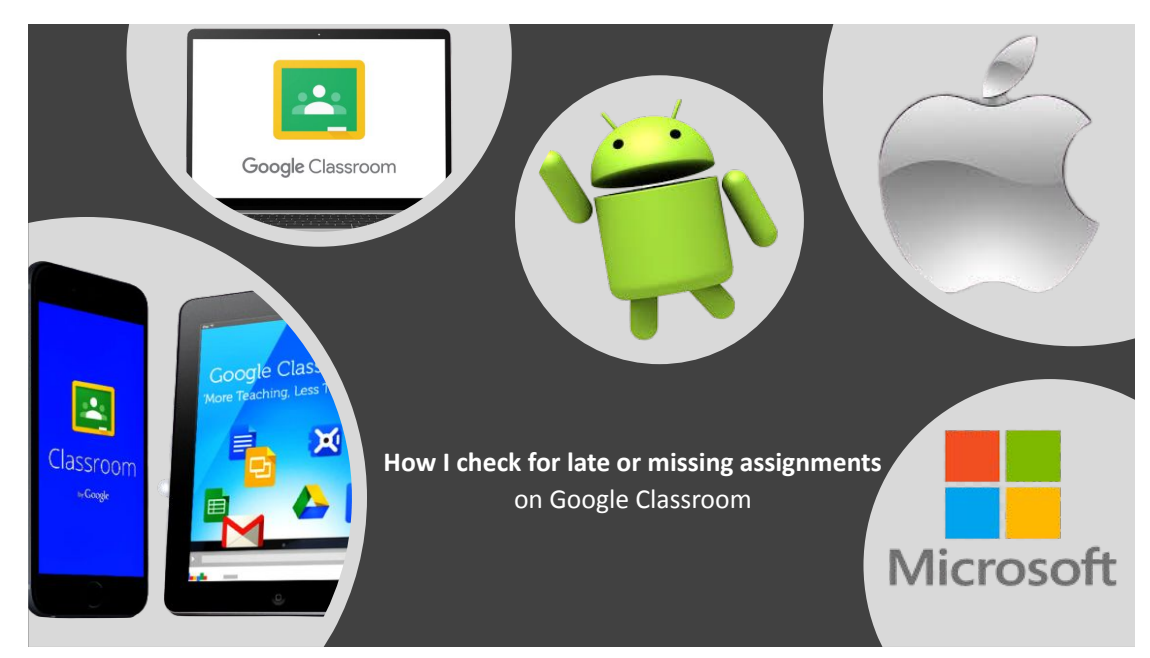

## Check for late or missing assignments

Your teacher sets the late work policies for your class. However, Classroom doesn't prevent you from turning in late work.

When your teacher assigns work, it's marked Assigned. If you don't turn in your work on time, it's marked Missing or Done late as soon as the due date or time arrives. For example, if work is due at 9:00 AM, turn it in by 8:59 AM. If you turn it in at 9:00 AM, it's late.

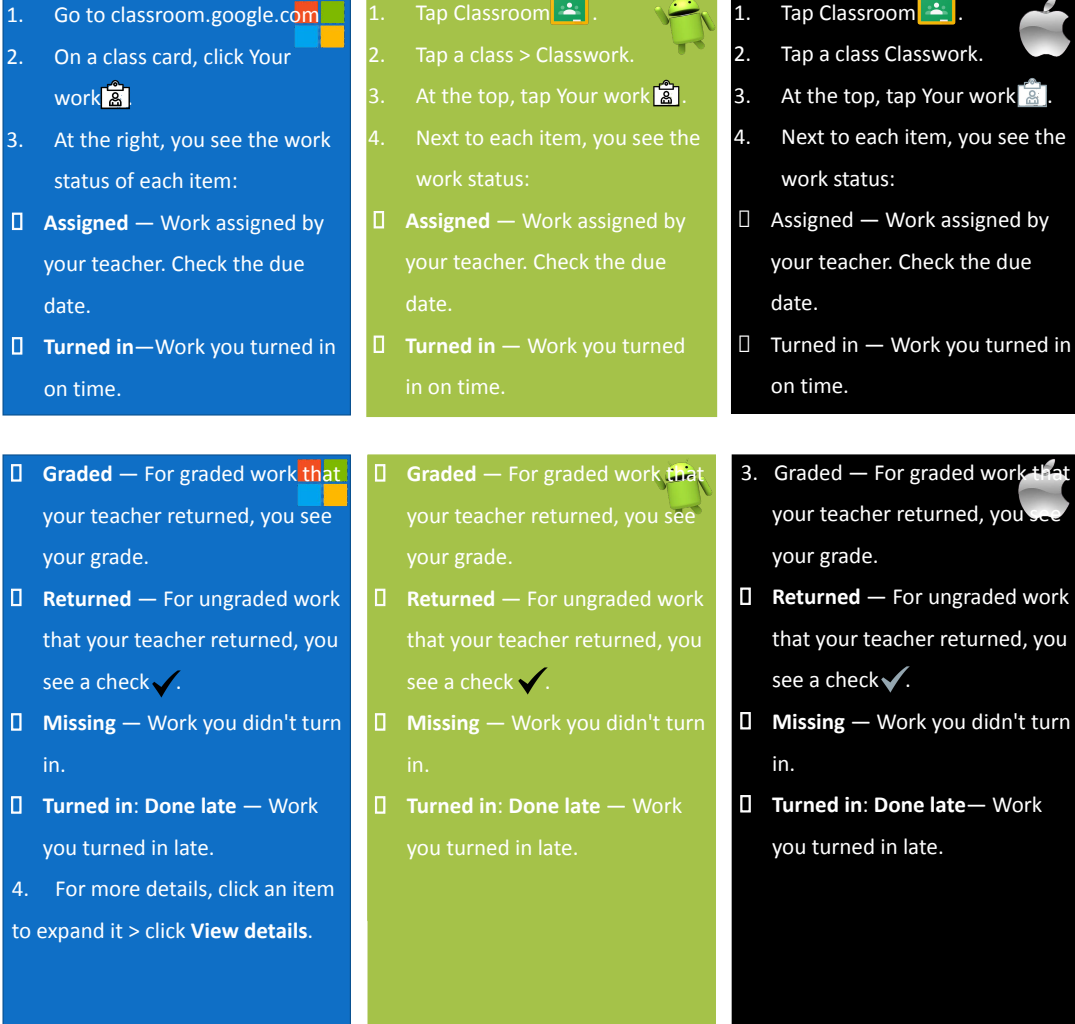

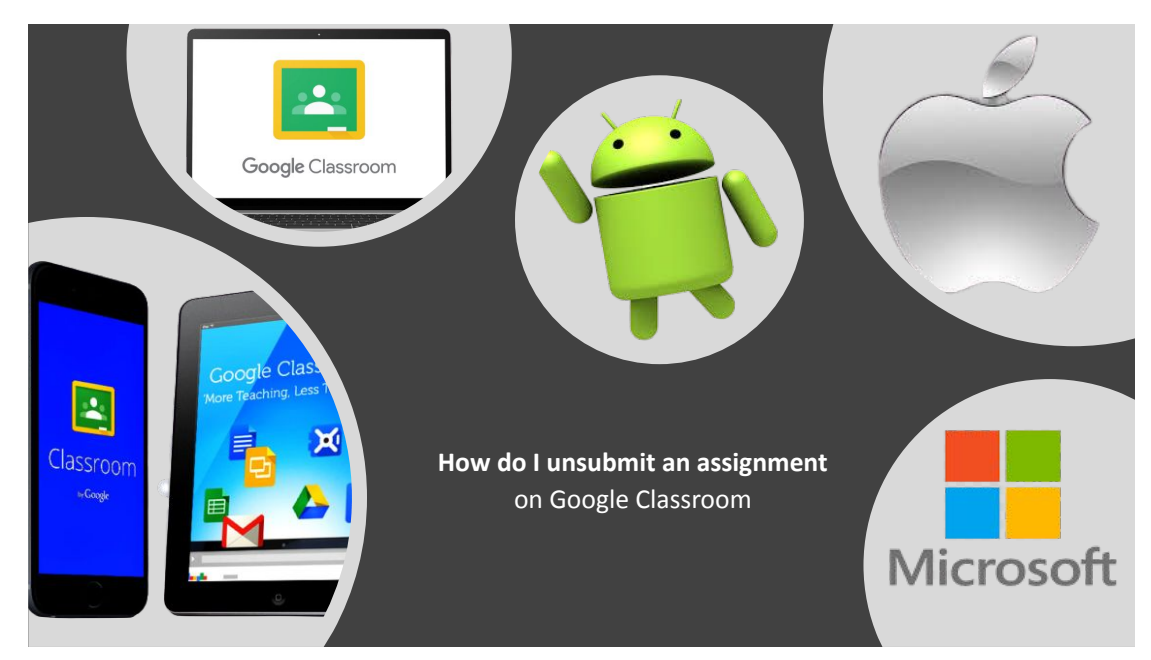

#### Unsubmit an assignment

Important: Any assignment turned in or marked done after the due date is recorded as late, even if you previously submitted the work before the due date. If you unsubmit an assignment, be sure to re-submit it before the due date.

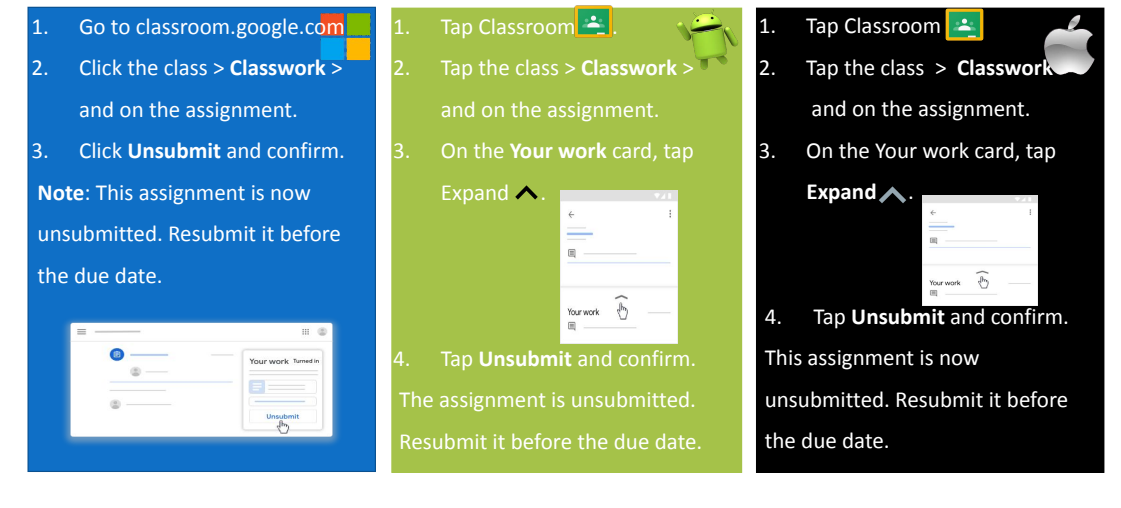

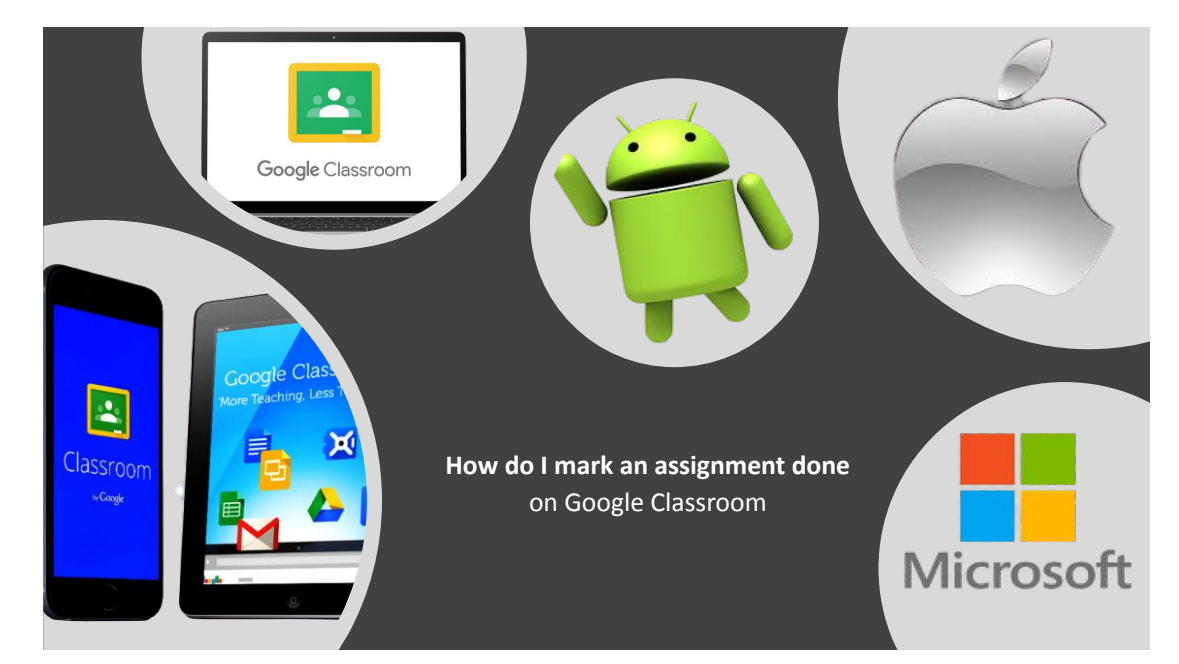

#### Mark an assignment done

Important: Any assignment turned in or marked done after the due date is recorded as late, even if you previously submitted the work before the due date

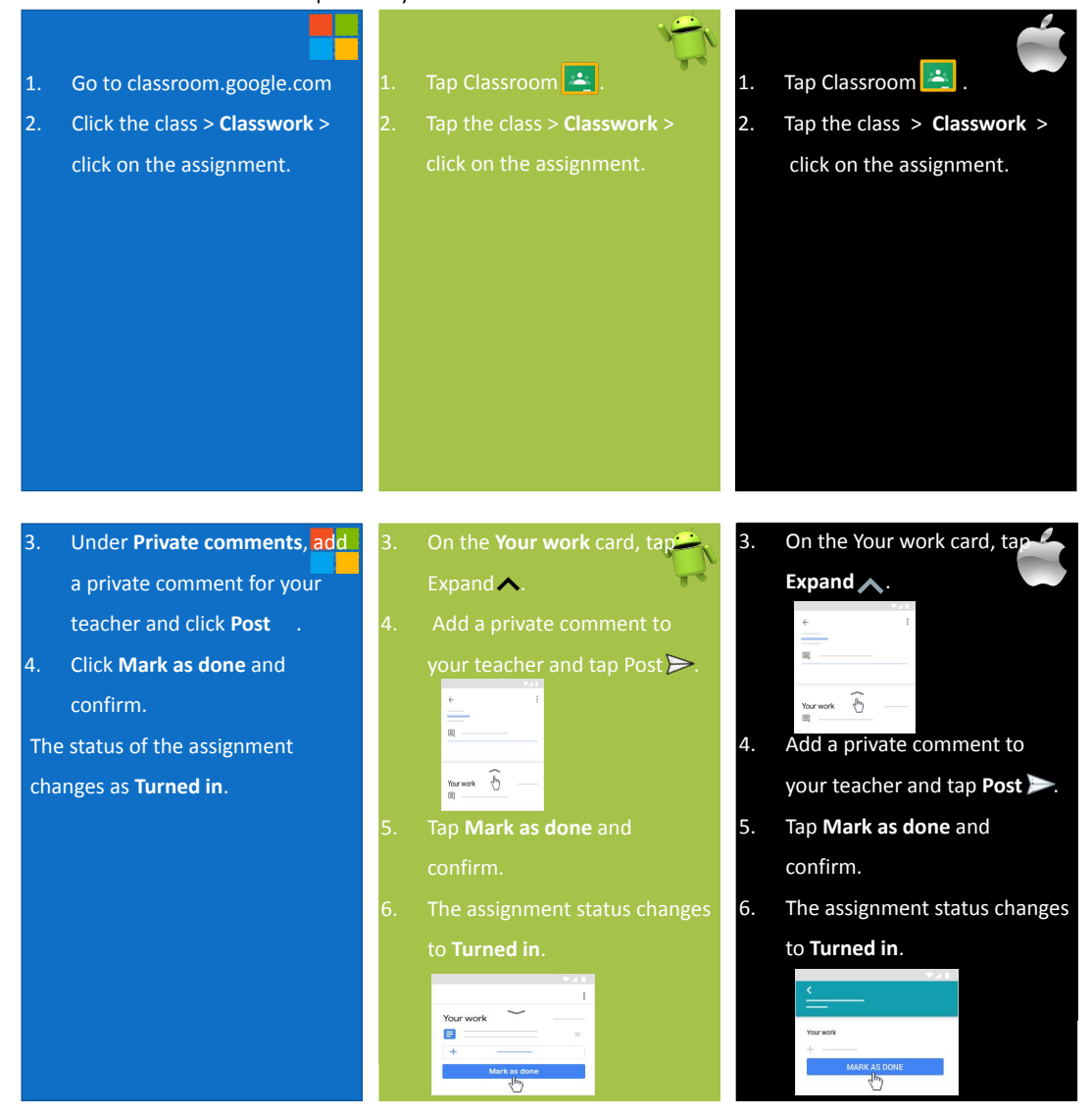